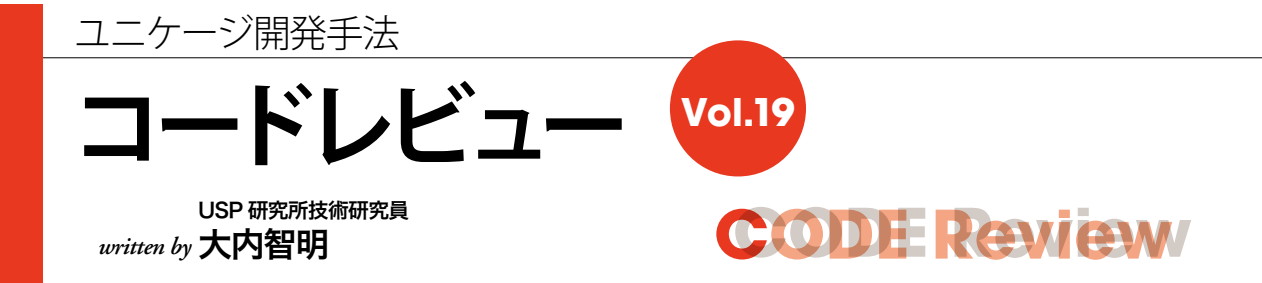

更新したファイルを相手サーバに配信する方法について説明します。

# **定期的に新しいデータを配信**

今回は前回に引き続いて、店舗や商品といったマスタ 関連のファイルが、どのように管理されて、各業務サー バに配信されているのかを説明していきます(図1)。

マスタ関連のファイルは、一般的に種類も多く、サイ ズも大小様々なものがあります。そこで、毎回全マスタ の配信を行わないようにするために、必要なファイルだ けを配信する仕組みにしています。

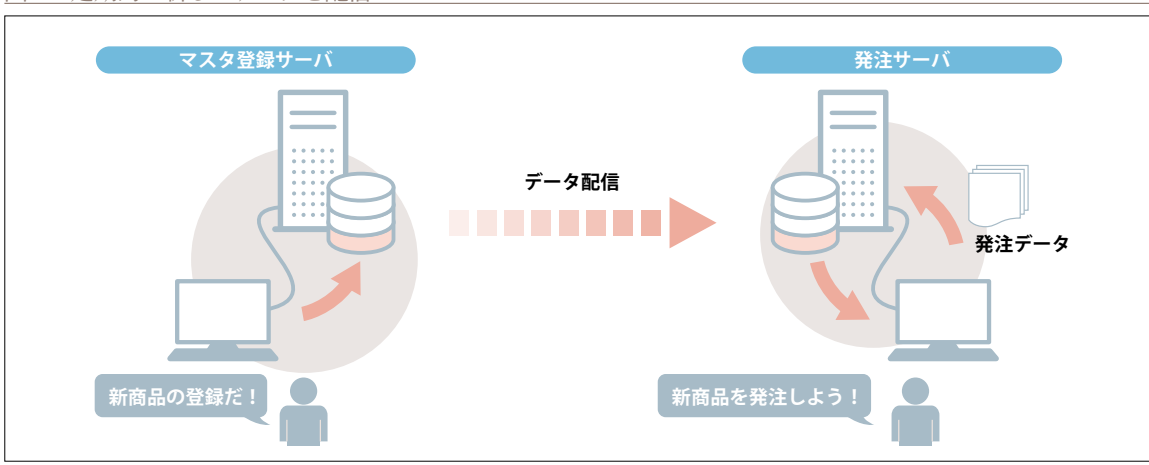

図 1 定期的に新しいデータを配信

図2 ファイルの同期

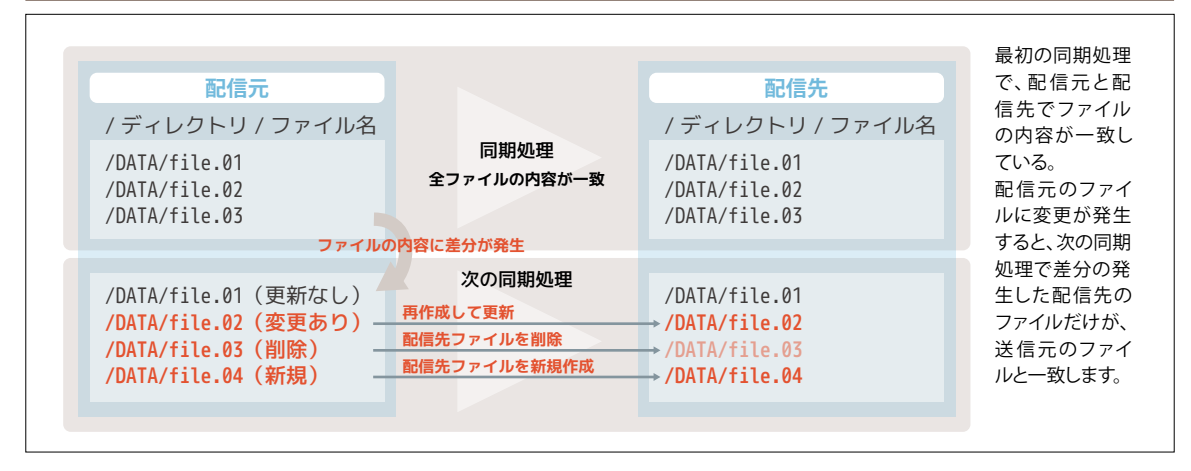

【補足】※ 業務サーバ間でよく使用するファイル配信の方法には、rsync / scp / sftp があります。その中で rsync を選んだ理由は、rsync だけ 差分が発生したファイルを更新(配信)することができます。マスタ関連のファイルは、種類が多くサイズも大きいが、中には殆ど更新がかか らないファイルも多くあるため、日中定期的に更新をかける場合には、特に差分の発生した分だけ更新する rsync が有効となります。

# **技術的な概要(サーバ間でデータ配信を行う)**

### [1]配信用定義ファイルを作成。

まず最初に配信元ディレクトリ/配信ファイル/配信先 (ホスト名)の配信定義リストを作成することで、ディレ クトリ単位または、ファイル単位の配信ができます。

```
リスト ファイルを配信する処理
```
### [2]配信用定義リストに従い、配信処理を実行

配信処理は、rsync(同期コマンド)※を使用して、配 信定義用リストに記載した単位で順次処理を行っていき ます。その際にリストで記載した単位の中で、ファイルに 差分(図2)があれば配信(ファイル更新)を行います。

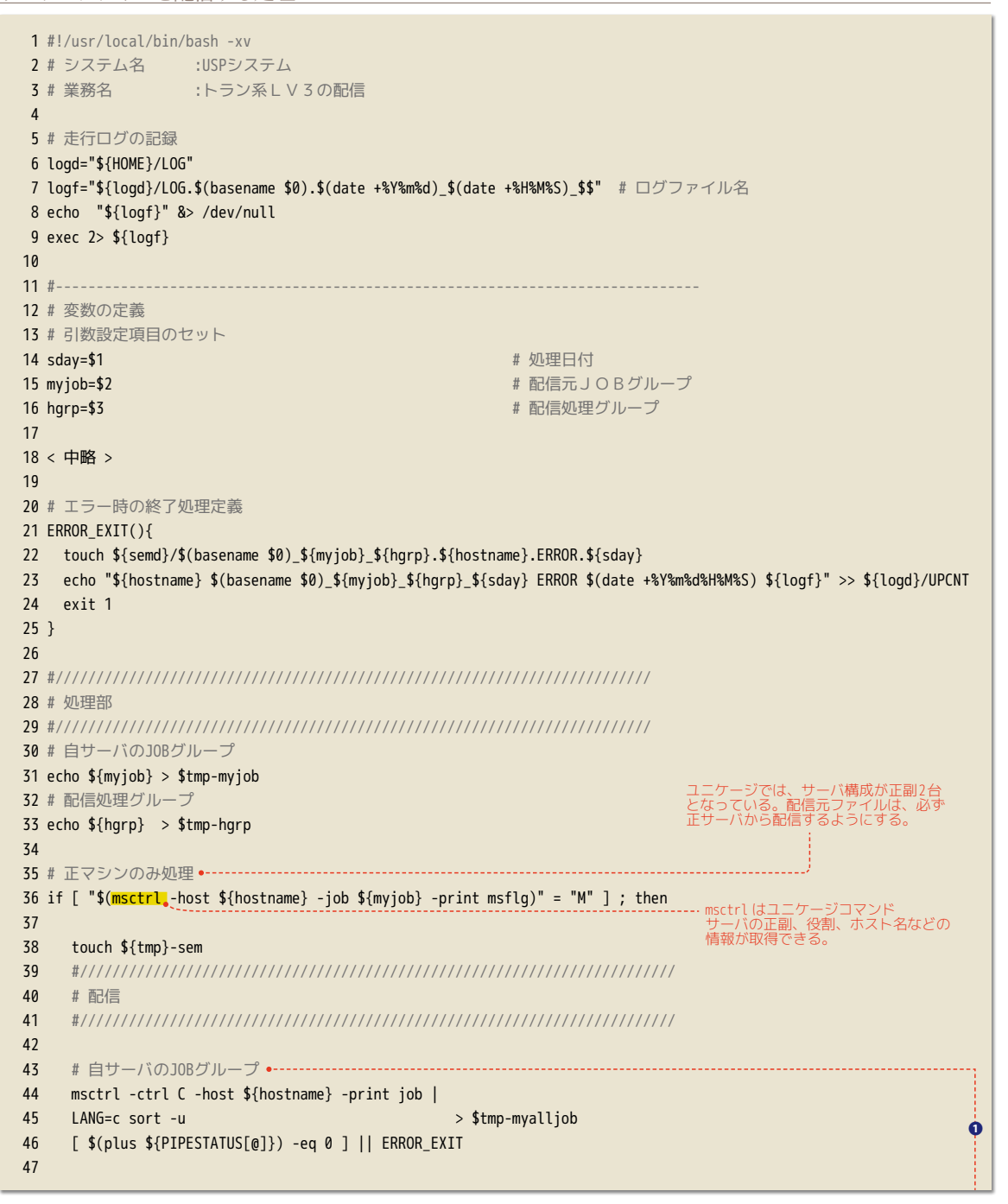

```
 48 # 配信定義の取得
 49 # 1:配信元JOBGROUP 2:配信処理グループ 3:配信親ディレクトリ 4:配信ファイル/ディレクトリ
 50 # 5:配信先JOBGROUP 6:配信データ不在時動作 7:配信停止フラグ 8:削除同期フラグ 
 51 if ulock --invalid=300 ${fmtd}/DISTRILIST.LV3TRN.LOCK ; then
 52 cat ${fmtd}/DISTRILIST.LV3TRN |
 53 # 有効行で配信先JOBGROUP設定あり、配信停止フラグ="0"抽出
 54 gawk '$1!~/^#/&&NF>=8&&$5!="_"&&$7=="0"' |
 55 # ディレクトリの末尾の"/"はとる
 56 sed 's/\/ / /g' |
 57 # 自サーバの配信対象抽出
 58 cjoin0 key=1 $tmp-myjob |
 59 # 配信処理グループの抽出
 60 cjoin0 key=2 $tmp-hgrp |
 61 self 3 4 5 6 8 |
 62 LANG=c sort |
 63 getlast key=1/3 > ${tmp}-dstlist
 64 [ $(plus ${PIPESTATUS[@]}) -eq 0 ] || { rm ${fmtd}/DISTRILIST.LV3TBL.LOCK ; ERROR_EXIT ; }
 65 # 1:配信親ディレクトリ 2:配信ファイル/ディレクトリ 3:配信先JOBGROUP 
 66 # 4:配信データ不在時動作 5:削除同期フラグ
 67 rm ${fmtd}/DISTRILIST.LV3TRN.LOCK
 68 fi
 69 
 70 : > $tmp-dstlist.host
 71 self 1/5 $tmp-dstlist |
 72 # 1:配信親ディレクトリ 2:配信ファイル/ディレクトリ 3:配信先JOBGROUP 4:配信データ不在時動作 5:削除同期フラグ
 73 while read pdir data job noexist delete ; do
 74 # 自サーバに存在するJOBGROUPへは配信しない
 75 awk '$1=="'${job}'"' $tmp-myalljob > $tmp-myalljob.exist
 76 [ $(plus ${PIPESTATUS[@]}) -eq 0 ] || ERROR_EXIT
 77 [ -s $tmp-myalljob.exist ] && continue
 78 
 79 # 配信先サーバ名の取得、リストへ追記
 80 for host in $(msctrl -ctrl C -job ${job} -print host) ; do
 81 echo "${pdir} ${data} ${host} ${noexist} ${delete}" >> $tmp-dstlist.host
 82 [ $(plus ${PIPESTATUS[@]}) -eq 0 ] || ERROR_EXIT
 83 # 1:配信親ディレクトリ 2:配信ファイル/ディレクトリ 3:配信先業務ホスト名 
 84 # 4:配信データ不在時動作 5:削除同期フラグ
 85 done
 86 : ;
 87 done
 88 [ $(plus ${PIPESTATUS[@]}) -eq 0 ] || ERROR_EXIT
 89 
 90 # 配信先のユニーク化
91 LANG=c sort -u < $tmp-dstlist.host |
 92 # 1:配信親ディレクトリ 2:配信ファイル/ディレクトリ 3:配信先業務ホスト名
 93 # 4:配信データ不在時動作 5:削除同期フラグ
 94 getlast key=1/3 > $tmp-dstlist.host_uniq
 95 [ $(plus ${PIPESTATUS[@]}) -eq 0 ] || ERROR_EXIT
 96 
97 #ホスト単位のrsyncログ
 98 for host in $(cat $tmp-dstlist.host_uniq | self 3 | LANG=C sort -u);do
99 # 夜間配信のログは追記する
100 touch ${rsync_log}_${host}
101 done
102
103 #/////////////////////////////////////////////////////////////////////////
104 # 配信 LV3
105 #/////////////////////////////////////////////////////////////////////////
                                                                                         ❶
```
# **CCODE Review ODE Review**

```
106 # 配信処理
107 # 1:配信親ディレクトリ 2:配信ファイル/ディレクトリ 3:配信先業務ホスト名
108 # 4:配信データ不在時動作 5:削除同期フラグ
109 while read pdir data host noexist delete ; do ..............
110 # 配信先ホスト名を取得して配信処理
111 
112 # rsync ログへ出力
113 echo "$(date +%Y/%m/%d_%H:%M:%S) ${pdir} ${data} START......" >> ${rsync_log}_${host}
114 
115 # 配信ファイル/ディレクトリが存在しない場合
116 # 配信データ不在時動作="0"
117 if [ "${noexist}" = "0" ] ; then
118 [ ! -e ${pdir}/${data} ] && \
119 { ERROR EXIT ${pdir}/${data}が存在しません ; \
120 continue ; }
121 # 配信データ不在時動作="1"
122 elif [ "${noexist}" = "1" ] ; then
123 if [ ! -e ${pdir}/${data} ] ; then
124 # rsync ログへ出力
125 echo "$(date +%Y/%m/%d_%H:%M:%S) ${pdir} ${data} END" >> ${rsync_log}_${host}
126 echo " " >> ${rsync_log}_${host}
127 
128 continue
129 fi
130 else
131 ERROR EXIT ${fmtd}/DISTRILIST.LV3TRNの定義エラー ${pdir}/${data}
132 fi
133 
134 # 配信先親ディレクトリの保障
135 ssh ${host} mkdir -p ${lv3d}/${pdir} < /dev/null
136 [ $(plus ${PIPESTATUS[@]}) -eq 0 ] || { ERROR_EXIT ${pdir}/${data}の配信先ディレクトリ作成エラー ;
       continue ; }
137 
138 # ディレクトリ/ファイルの配信(同期)を排他で実施
139 if ssh ${host} ${toold}/ulock --invalid=300 ${pdir}/${data}.gz.LOCK < /dev/null ; then
140 if [ "${delete}" = "0" ] ; then
141 # 配信(完全同期) deleteあり
142 # rsync ログへ出力
143 rsync -e 'ssh -c arcfour' -avz --delete --progress \
144 \{\{ndir\}/\{(data\} \cdot \{host\}:\{pdfr\} \rightarrow \{(rsync_log)\_{\{float\}} \cdot \{dev/null\}145 [ $? -eq 0 ] || ERROR_EXIT ${pdir}/${data}の配信エラー
146 elif [ "${delete}" = "1" ] ; then
147 # 配信(存在するもののみ同期) deleteなし
148 # rsync ログへ出力
149 rsync -e 'ssh -c arcfour' -avz --progress \
150 ${pdir}/${data} ${host}:${pdir} >> ${rsync_log}_${host} < /dev/null
151 [ $? -eq 0 ] || ERROR_EXIT ${pdir}/${data}の配信エラー
152 else
153 ERROR EXIT ${fmtd}/DISTRILIST.LV3TRNの定義エラー ${pdir}/${data}
154 fi
155 
156 # ロック解除
157 ssh ${host} rm ${pdir}/${data}.gz.LOCK < /dev/null
158 [ $? -eq 0 ] || ERROR EXIT ${pdir}/${data}の配信先ロック解除エラー
159 fi
160 
161 # rsync ログへ出力
162 echo "$(date +%Y/%m/%d_%H:%M:%S) ${pdir} ${data} END" >> ${rsync_log}_${host}
```
❷

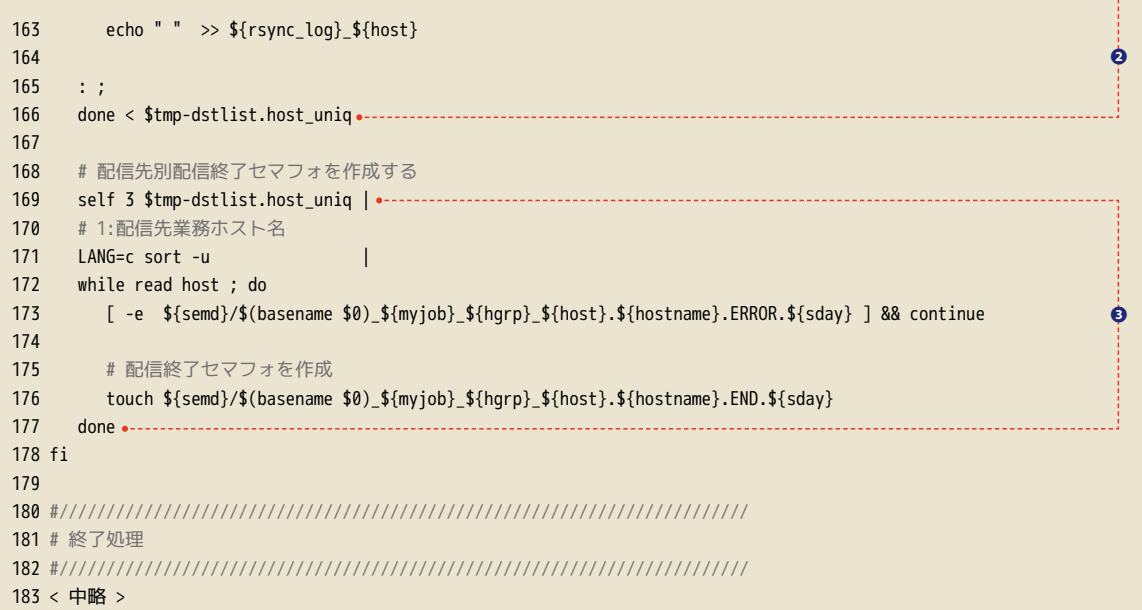

画面 1 ulock

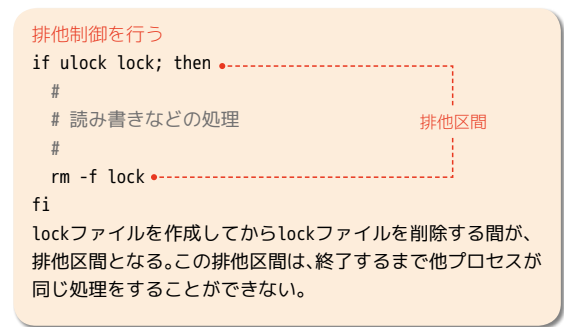

画面 2 cjoin0

#### cjoin0 key=<n> <master> <transation>

テキストファイル<tran>の"key=<n>"で指定したキーフィー ルドがマスターファイル<master>の第1フィールド(キー フィールド)とマッチした行のみを<tran>から抽出して出力。

## \$ cat master

# **コードの見どころ**

- [1] 配信定義から配信元ファイル/配信先ファイル/配 信先ホストの配信用リストを作成します。 (❶43 ~ 101行目)
- [2] 配信定義の同期条件に従い、配信処理を行います。  $(2109 \sim 166$ 行目
- [3] 正常に配信が終了したことを記録します。
	- (❸169 ~ 177行目まで)

# **まとめ**

前回号で説明したようにユニケージでは、中規模以上 の開発になると、業務・データ単位でサーバを分散配置 することがあるため、データ配信が必要となります。配 信は、ディレクトリ単位/ファイル単位で管理することが できるので、配信先の業務サーバで使用するファイルだ けを配信できるため、配信時のネットワーク負荷も最小 限に抑えることができます。